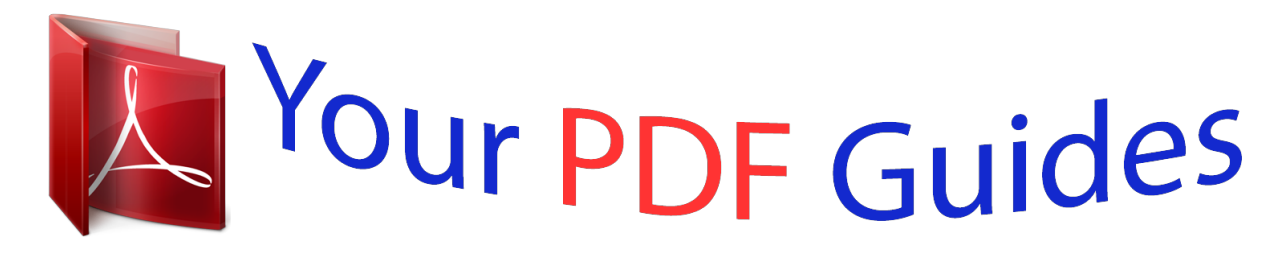

You can read the recommendations in the user guide, the technical guide or the installation guide for KODAK EASYSHARE Z1012 IS DIGITAL CAMERA. You'll find the answers to all your questions on the KODAK EASYSHARE Z1012 IS DIGITAL CAMERA in the user manual (information, specifications, safety advice, size, accessories, etc.). Detailed instructions for use are in the User's Guide.

> **User manual KODAK EASYSHARE Z1012 IS DIGITAL CAMERA User guide KODAK EASYSHARE Z1012 IS DIGITAL CAMERA Operating instructions KODAK EASYSHARE Z1012 IS DIGITAL CAMERA Instructions for use KODAK EASYSHARE Z1012 IS DIGITAL CAMERA Instruction manual KODAK EASYSHARE Z1012 IS DIGITAL CAMERA**

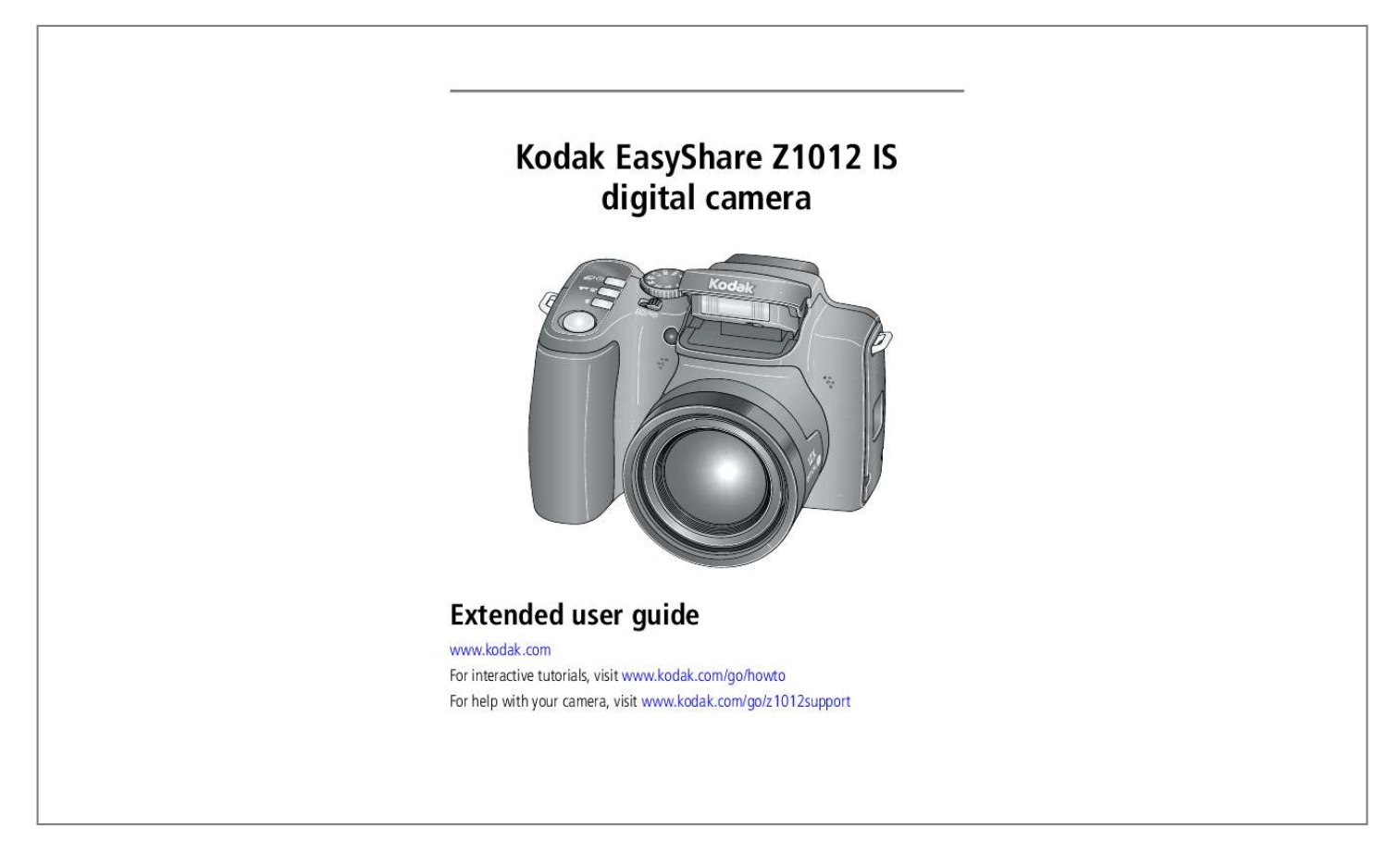

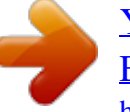

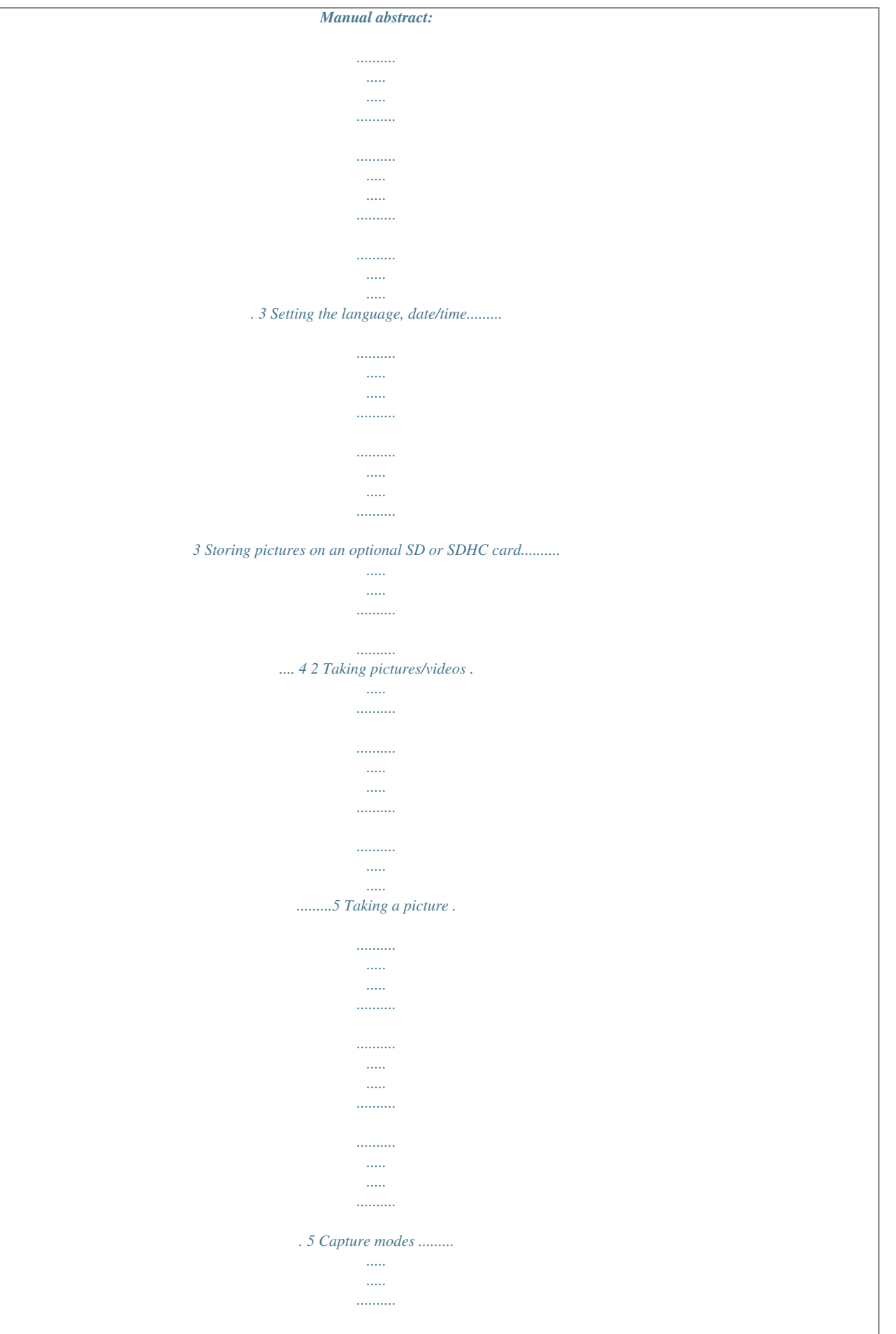

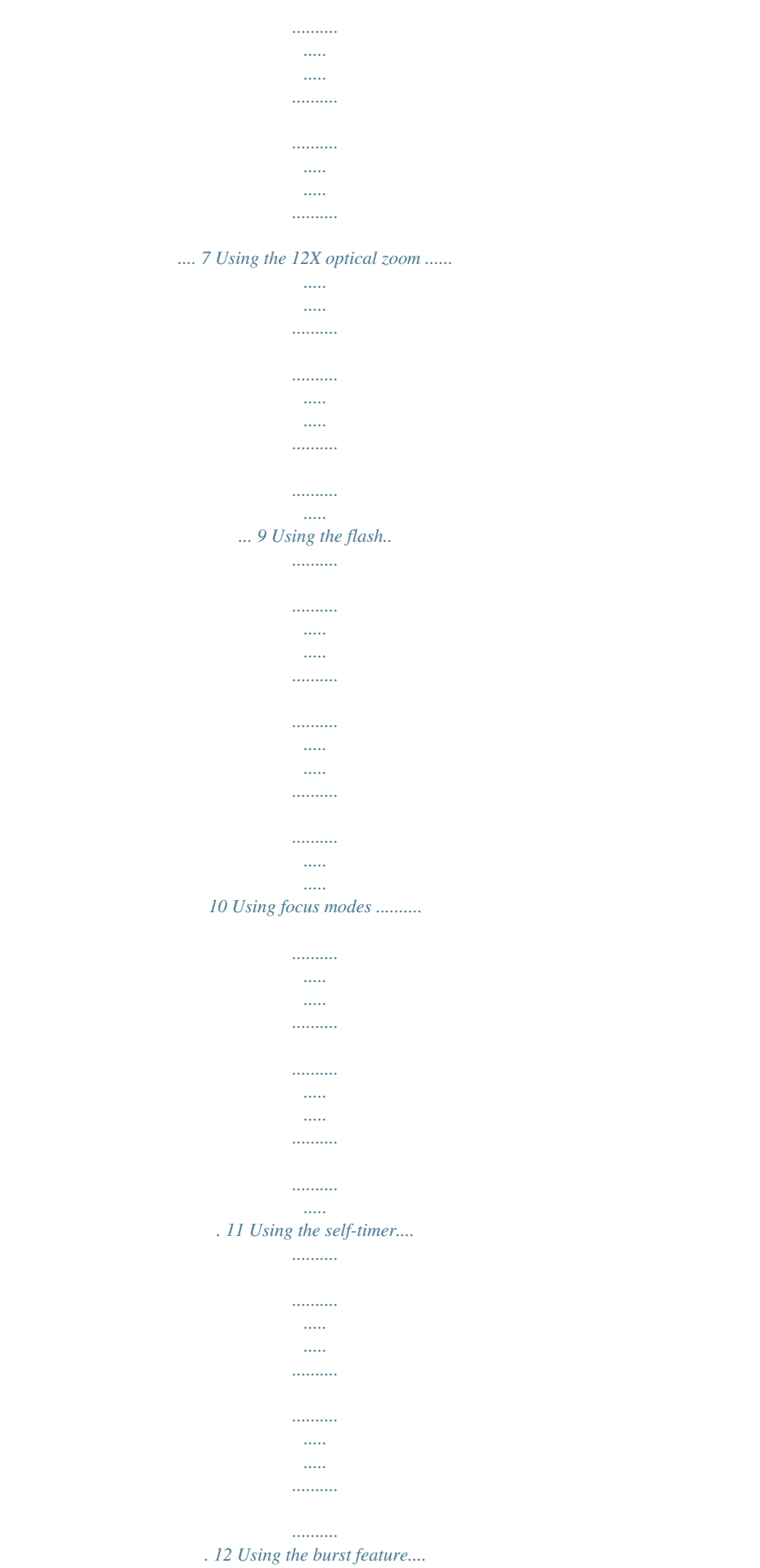

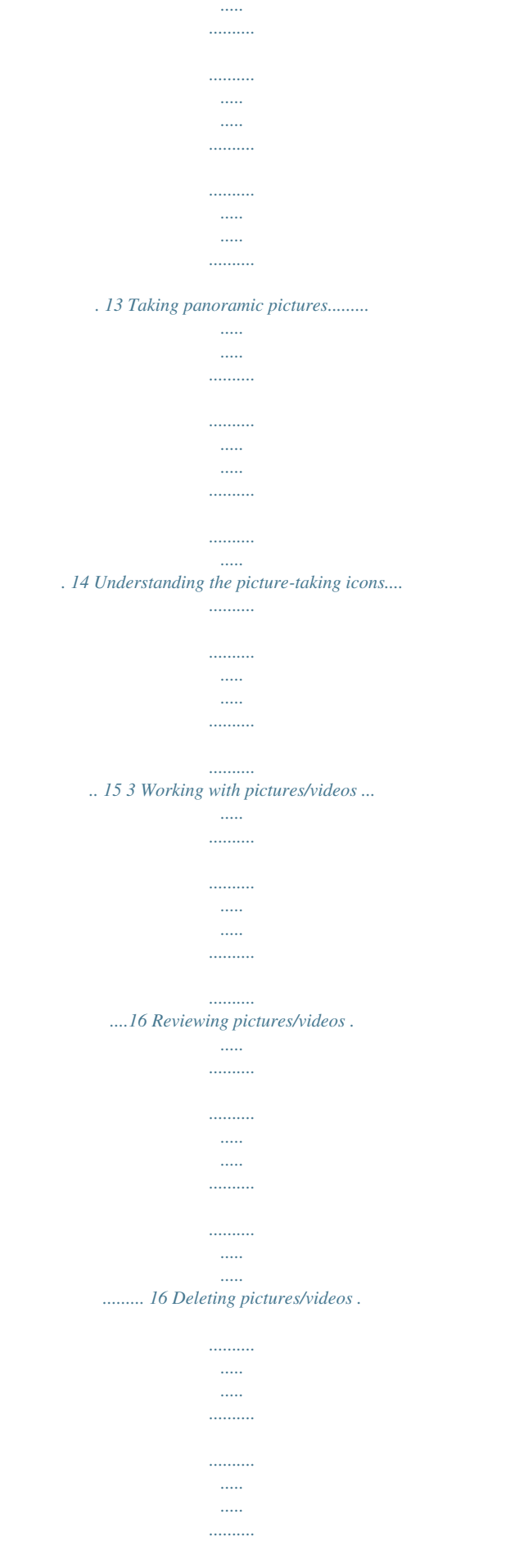

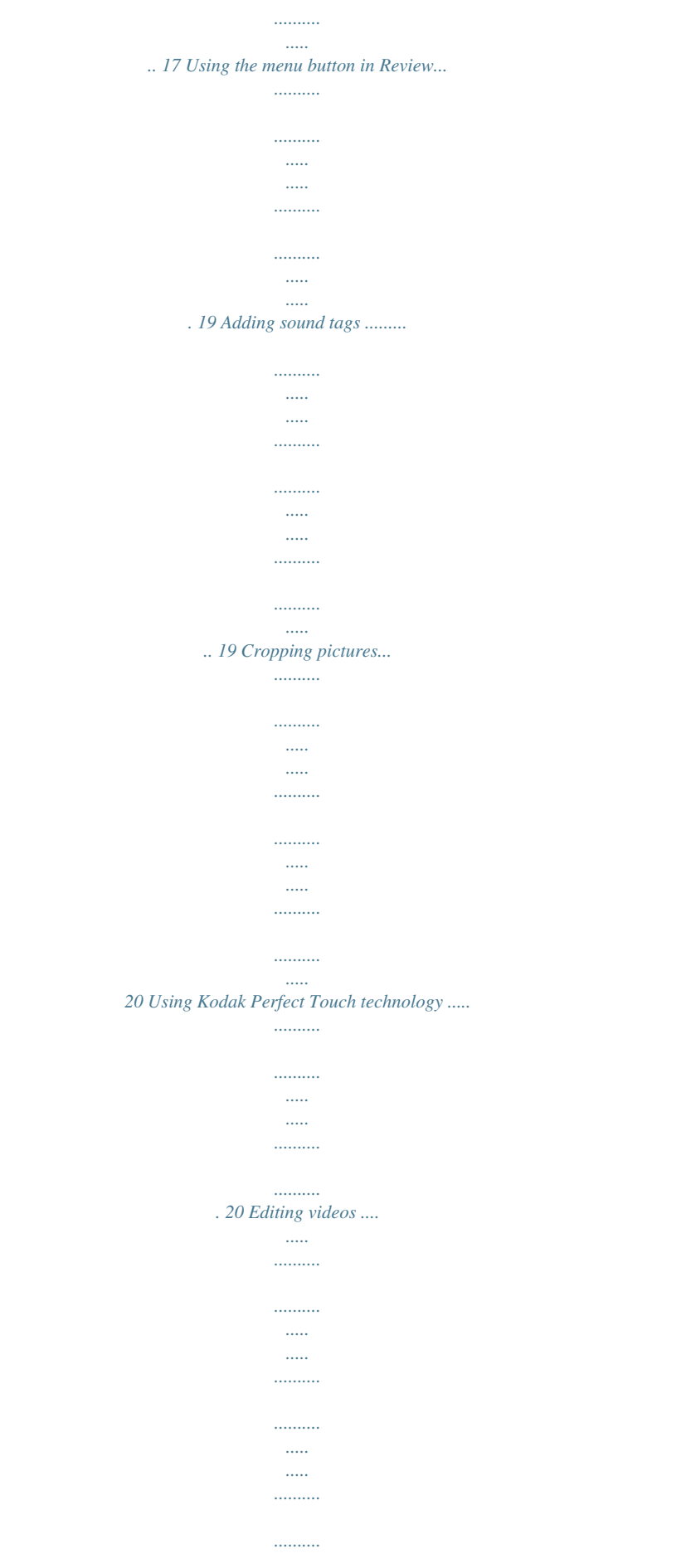

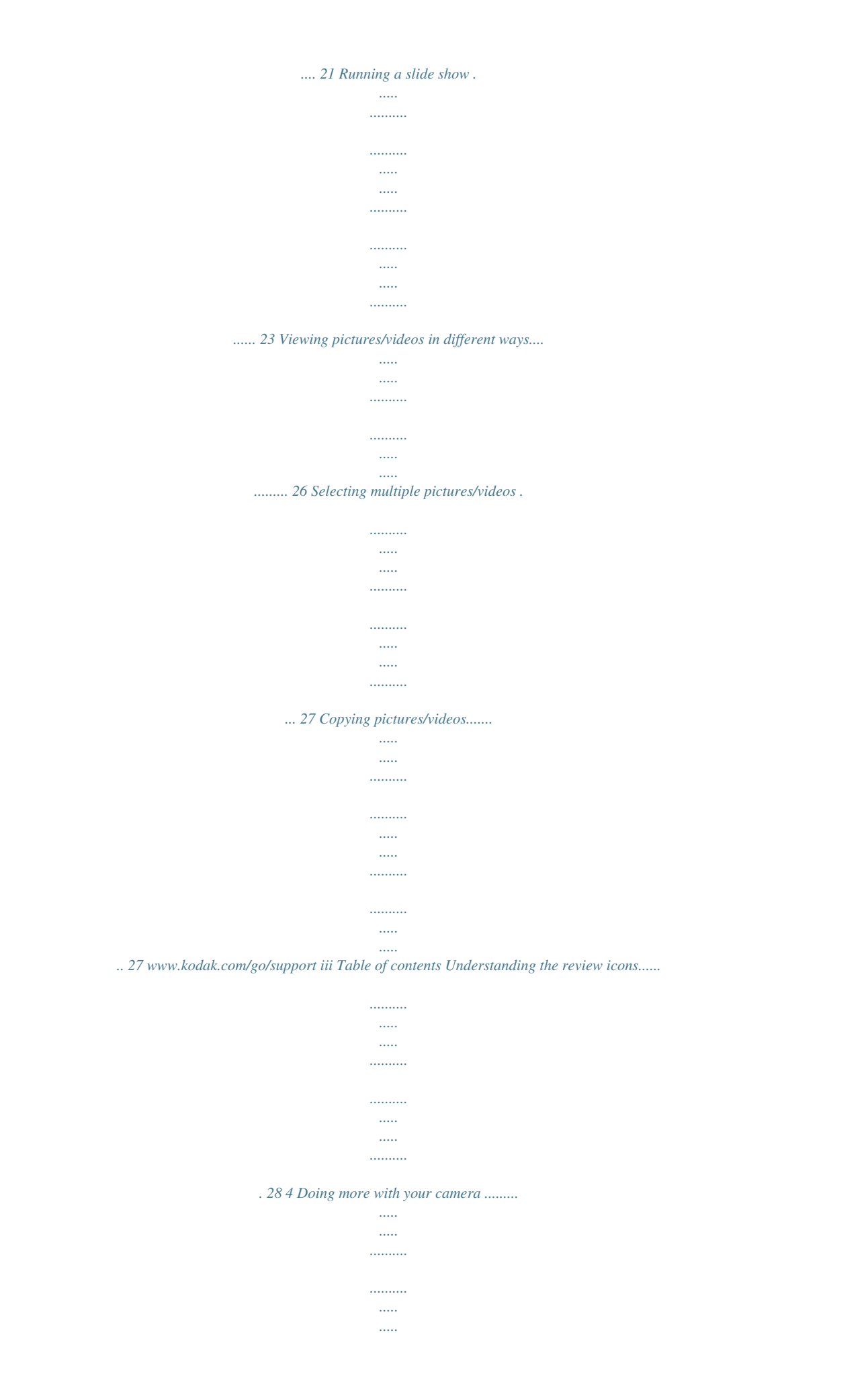

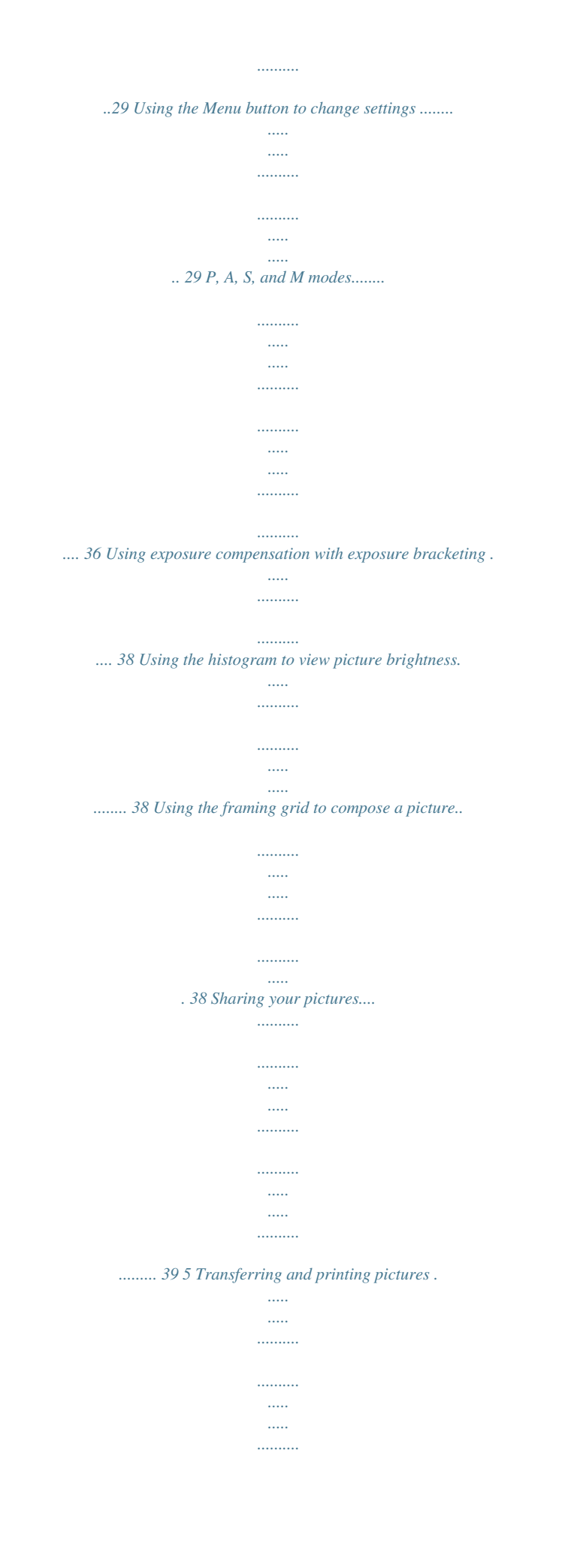

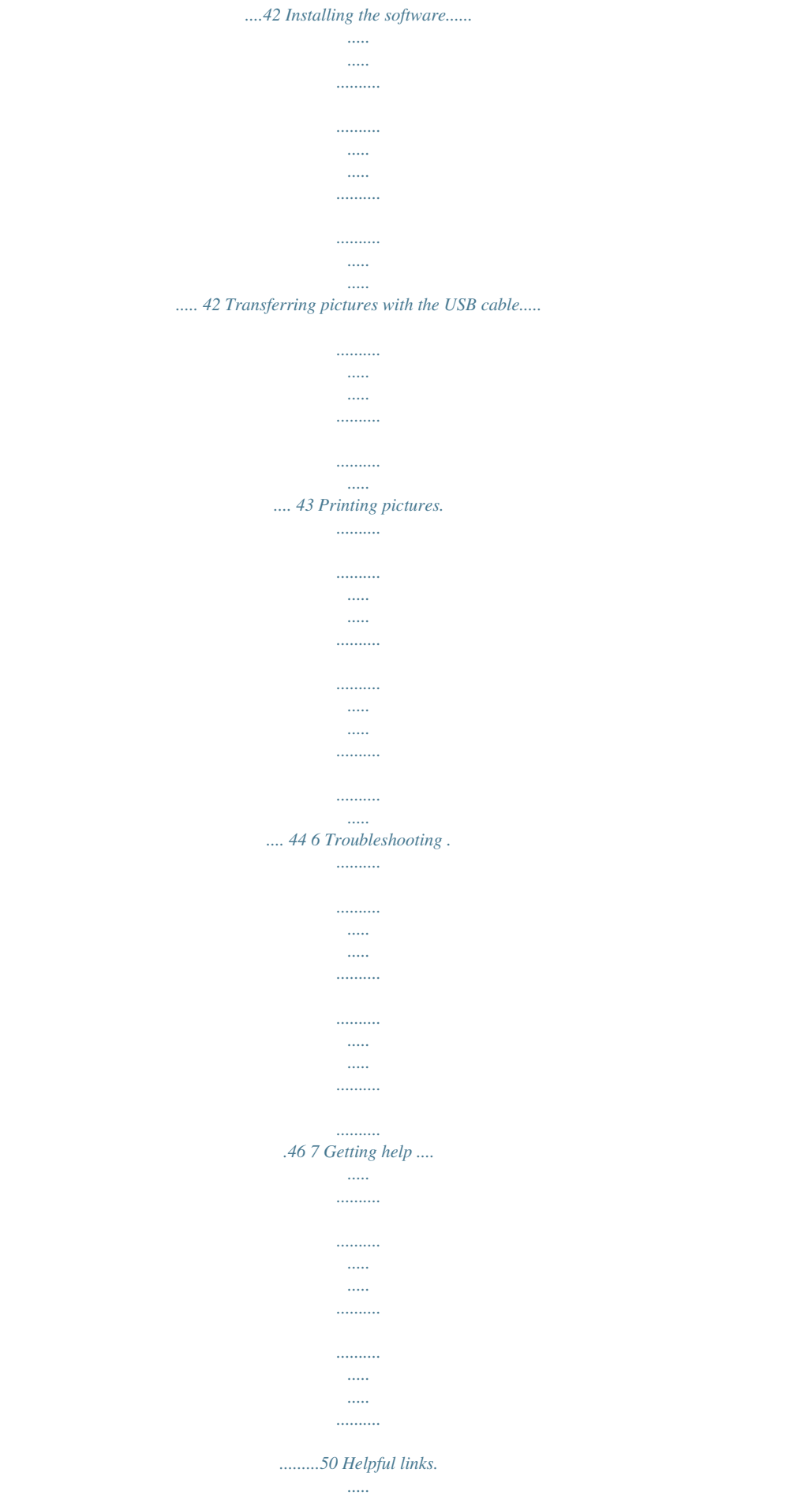

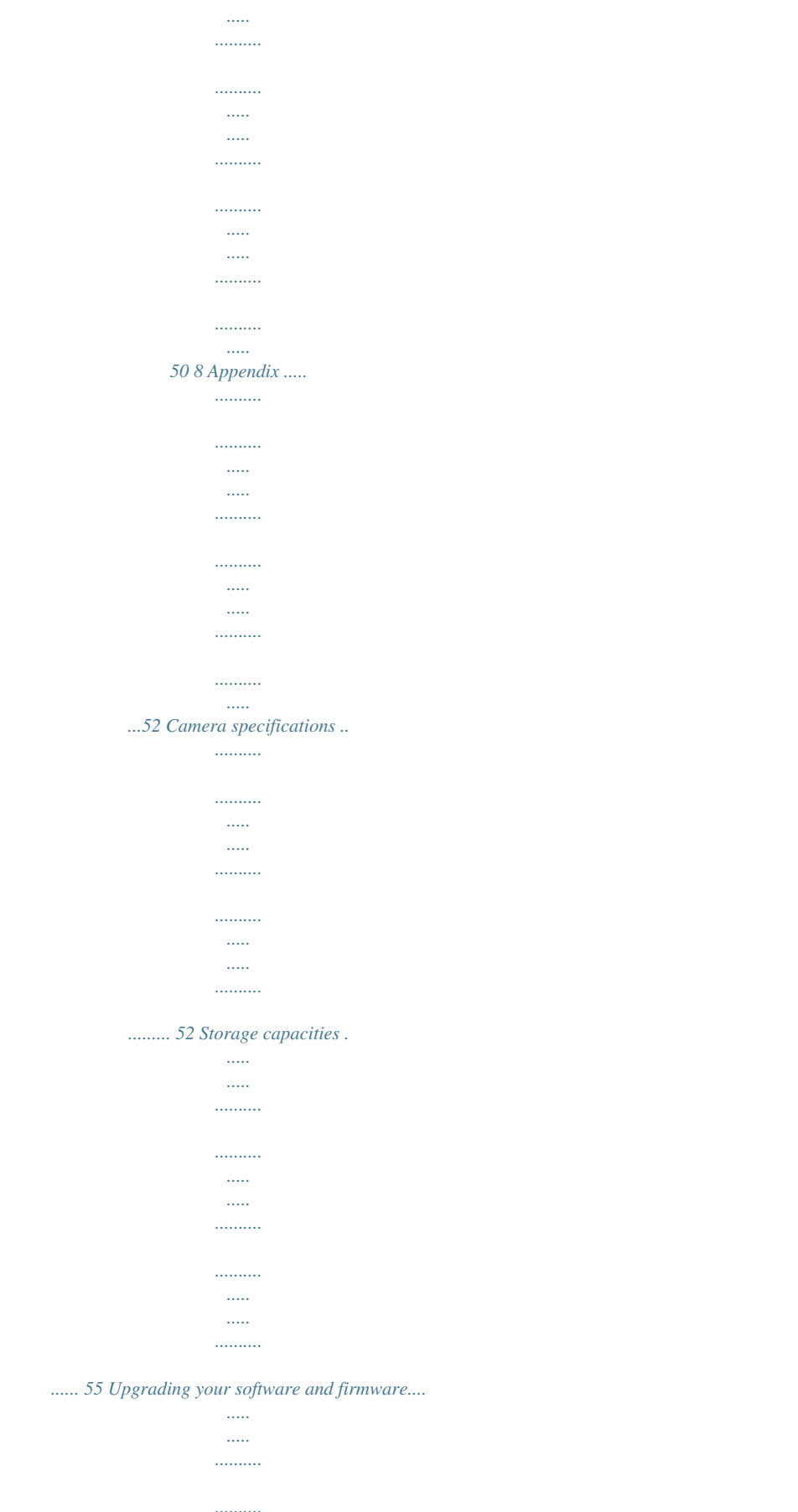

 $\ldots$  $\ldots$  $\ldots$ 

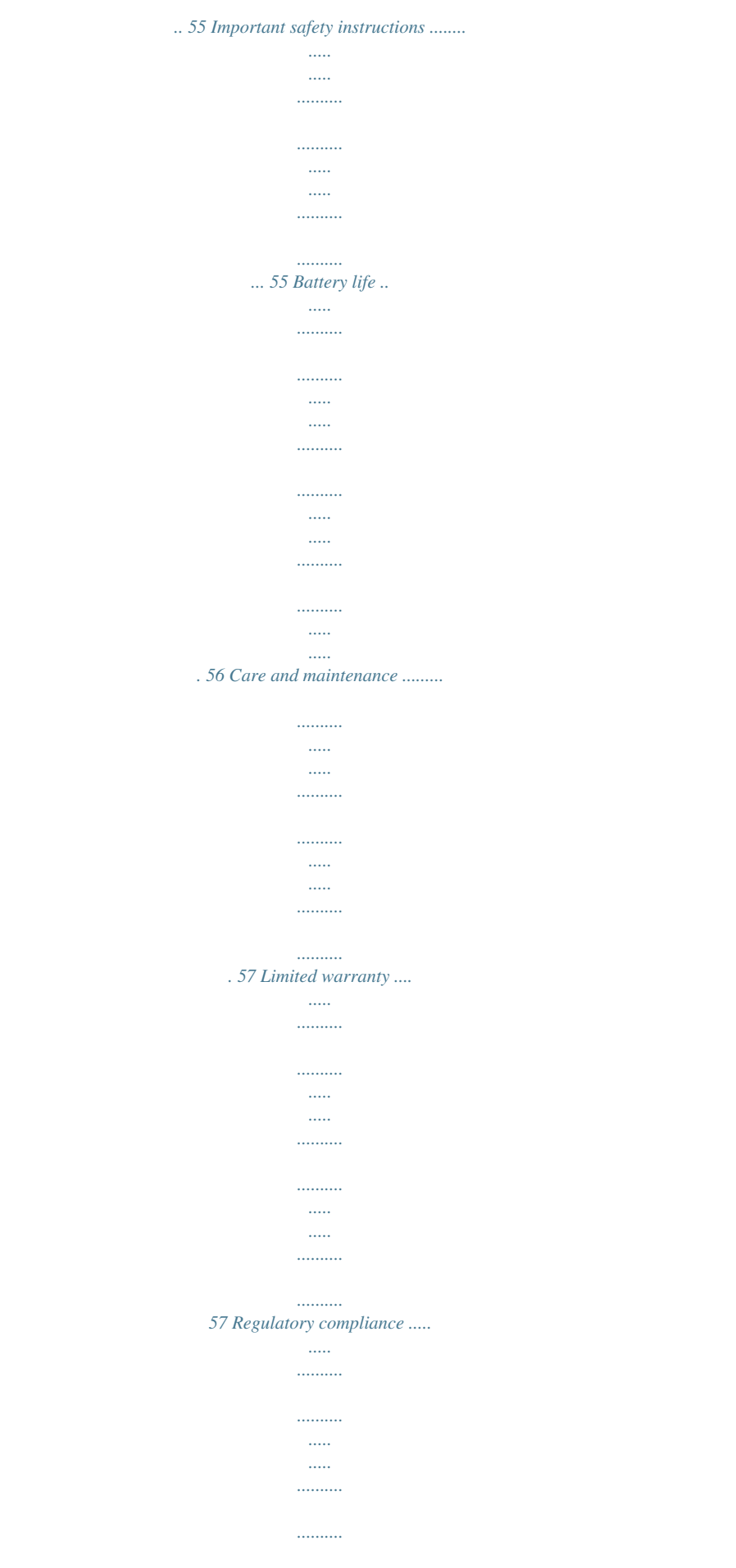

*..... ..... ..........*

*59 iv www.kodak.com/go/support 1 1 Setting up your camera 2 Attaching the strap Loading the battery Kodak Li-Ion rechargeable digital camera battery KLIC-8000 (rechargeable)\* Kodak lithium digital camera battery CRV3 (non-rechargeable) 2 AA lithium batteries (non-rechargeable) Alkaline batteries are NOT compatible. To extend battery life, see page 56. \* To charge the KLIC-8000 battery, see page 2. www.kodak.com/go/support 1 Setting up your camera Charging the KLIC-8000 battery If your camera includes a Kodak Li-Ion rechargeable digital camera battery KLIC-8000 and charger, charge the battery before first use. 1 2 3 Red--charging Green--complete Approximately 3 hours for full charge You can also charge the KLIC-8000 battery using a Kodak EasyShare dock. Visit www.*

*kodak.com/go/z1012accessories. 2 www.kodak.com/go/support Setting up your camera Turning on the camera Setting the language, date/time Language: to change OK to accept Date/Time: to change for previous/next field OK to accept NOTE: To change the date/time and language in the future, use the Menu button (see page 35).*

*www.kodak.com/go/support 3 Setting up your camera Storing pictures on an optional SD or SDHC card Your camera has internal memory. You can purchase an SD or SDHC card to store more pictures and videos (www.kodak.*

*com/go/z1012accessories). 1 Turn off the camera. 2 Insert or remove the optional card. 3 Turn on the camera. CAUTION: A card can only be inserted one way; forcing it may cause damage. Inserting or removing a card when the camera is on may damage the pictures, the card, or the camera. NOTE: To choose a storage location for pictures and videos, see page 33. 4 www.kodak.com/go/support 2 1 Taking pictures/videos Taking a picture EVF LCD Smart Capture mode 2 3 Press the EVF/LCD button to turn on: · LCD or · EVF (electronic viewfinder) Press the Shutter button halfway to focus and set exposure.*

*When the framing marks turn green, press the Shutter button completely down. Framing marks NOTE: After you take a picture, the EVF/LCD displays a quickview for approximately 5 seconds. The picture is saved unless you press the Delete button. www.kodak.com/go/support 5 Taking pictures/videos Using the framing marks to take pictures Framing marks indicate the camera focus area. The camera attempts to focus on foreground subjects, even if they're not centered in the scene. 1 Press the Shutter button halfway. When the subject is in focus, the framing marks turn green. If the camera is not focusing on the desired subject (or if the framing marks disappear), release the Shutter button and recompose the scene.*

*2 Press the Shutter button completely down to take the picture. NOTE: Framing marks do not appear in some SCN (scene) and Video modes. When you use AF Zone and set Center Zone, the framing marks are fixed at Center Wide. Taking a video 1 EVF LCD 2 Press the EVF/LCD button to turn on: · LCD or ·*

*EVF (electronic viewfinder) 3 Press the Shutter button completely down and release. To stop recording, press and release the Shutter button again. NOTE: After you take a video, the EVF/LCD displays a quickview for approximately 5 seconds. To play/pause the video during the quickview, press OK. The video is saved unless you press the Delete button. 6 www.kodak.*

*com/go/support Taking pictures/videos Capture modes Choose the mode that best suits your subjects and surroundings. Capture mode For General picture taking--it offers excellent image quality and ease of use. Faces are detected. The scene is analyzed for other content and for lighting. Smart Capture Kodak Perfect Touch technology is applied, for better pictures. You can choose the best picture size and aspect ratio for your needs--just press the Menu button and choose Picture Size. 3:2 (the best choice when making 4 x 6 prints) 16:9 (wide screen) 4:3 (the default setting) P, A, S, M More creative control. (See page 36.) Program, Aperture Priority, Shutter Priority, and Manual mode. People in low-light scenes.*

*Action pictures. Point-and-shoot simplicity when taking pictures under special conditions. "Stitching" 2 or 3 pictures into 1 panoramic scene. (See page 14.) Video with sound. (See page 6.) ISO High ISO Sport SCN Scene Panorama Video www.kodak.com/go/support 7 Taking pictures/videos Scene modes 1 Turn the Mode dial to Scene . 2 Press to display Scene modes.*

*NOTE: If the mode description turns off before you finish reading it, press OK. 3 Press OK to choose a Scene mode. SCN mode Portrait Landscape Night Portrait For Full-frame portraits of people. Far-away scenes. The camera uses infinity auto-focus.*

*Auto-focus framing marks are not available in Landscape. Reducing red eye of people in night scenes or low-light conditions. Place the camera on a flat, steady surface or use a tripod. Night Landscape Distant scenery at night. Flash does not fire.*

*Place the camera on a flat, steady surface or use a tripod. Snow Beach Text Fireworks Flower Children Self-Portrait Stage Backlight Candle light Bright snow scenes. Bright beach scenes. Documents. Focus is set to Macro Focus. Bright, colorful light displays. Flash does not fire. Place the camera on a flat, steady surface or use a tripod. Close-ups of flowers or other small subjects in bright light. Focus is Macro.*

*Action pictures of children in bright light.*

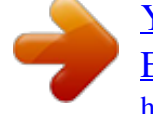

 *Close-ups of yourself. Assures proper focus and minimizes red eye. People on a lit stage. Fast shutter speed, high ISO. Flash and sounds are off. (Flash setting can be changed.) Subjects in shadow or "backlit" (when light is behind the subject). Capturing the ambiance of candle light. Manner/Museum Quiet occasions, like a wedding or lecture.*

*Flash and sound are off. 8 www.kodak.com/go/support Taking pictures/videos SCN mode Sunset For Capturing the deep hues seen at sunset. Using the 12X optical zoom Use optical zoom to get up to 12X closer to your subject while taking pictures/videos.*

*1 Use the LCD to frame your subject. For focus distances, see Camera specificStill modes, press the Self-timer/Burst button . (See burst modes below.) NOTE: Burst is unavailable in Portrait, Night Portrait, Night Landscape, Backlight, Fireworks, and Panorama modes. 2 Press the Shutter button halfway to focus and set exposure.*

*3 Press the Shutter button completely down and hold it to take pictures. The camera stops taking pictures when you release the Shutter button, when the pictures are taken, or when there is no more storage space. NOTE: During quickview, you can delete all pictures in the burst series. To delete selectively, do so in Review (see page 17). Mode Icon First Burst Description Purpose Camera takes up to 3 pictures Capture an expected event. while the Shutter button is pressed. Example: A person swinging a golf club. Camera takes up to 30 pictures while the Shutter button is pressed. When the Shutter button is released, only the last 3 pictures are saved. Capture an event when the precise timing is uncertain.*

*Example: A child blowing out birthday candles. Last Burst www.kodak.com/go/support 13 Taking pictures/videos Taking panoramic pictures Use panorama to "stitch" up to 3 pictures into a panoramic scene. NOTE: For best results, use a tripod. Individual pictures are not saved, even if panorama capture is cancelled before stitching occurs. (Exposure Compensation, White Balance, Exposure Metering, AF Zone, AF Control, Color Mode, and Sharpness are set*

*with the first picture. The flash is set to Off.) You can use the self-timer (2- and 10-second delays) while taking panoramic pictures. See page 12. 1 Turn the Mode dial to Panorama . 2 Press to highlight Panorama Left-Right or Panorama Right-Left (depending on the direction you want to pan), then press OK. 3 Take the first picture. After a quickview, the LCD displays the liveview and an "overlay" from the first picture. 4 Compose the second picture. Make the overlay from the first picture cover the same portion in the new picture. 5 If you are taking only 2 pictures, press OK to stitch them together. After you take 3 pictures, the pictures are automatically stitched together. 2 1 3 Take 2 or 3 pictures. Get 1 panoramic picture.*

*14 www.kodak.com/go/support Taking pictures/videos Understanding the picture-taking icons Status icons indicate mode, feature, and camera status. Picture size Flash Focus mode Camera mode Tag name Framing marks Histogram Compression Self-timer/Burst Exposure bracketing Pictures/time remaining Storage location Zoom indicator Auto focus control White balance Focus zone Exposure metering Image stabilizer Date stamp Low battery ISO speed Flash compensation Exposure compensation Aperture Shutter speed www.kodak.com/go/support 15 3 Working with pictures/videos Reviewing pictures/videos Press the Review button to view and work with your pictures/videos. Press Review again to exit. Review 1 Press the Review button. 2 Press to view previous/next picture/video. NOTE: Pictures taken at the 3:2 and 16:9 aspect ratios do not fill the LCD.*

*Magnifying a picture during review T OK or W magnify 2X - 8X view other parts of the picture return to 1X NOTE: If you press the W button while at 1X, the view changes from single-picture to multi-up thumbnails. (See page 26.) 16 www.kodak.com/go/support Working with pictures/videos Playing a video 1 Press the Review button. 2 Press 3 Press Playback speed 4X 2X 1X 2X Reverse to locate previous/next video. to play a video. during playback to adjust the during Press volume. 4X Press OK to pause/resume. Press pause to go to previous/next frame.*

*Forward Press during playback to play at 2X speed; press again for 4X. Press during 4X to jump to a bookmark. See page 22. Press during playback to reverse at 2X speed; press again for 4X. Viewing picture/video information 1 Press the Review button.*

*2 Repeatedly press the Info info. button to turn on/off status icons and picture/video Deleting pictures/videos 1 Press the Review button. 2 Press to find a picture/video. 3 Press the Delete button. 4 Follow the screen prompts.*

*www.kodak.com/go/support 17 Working with pictures/videos Using the undo delete feature If you accidentally delete a picture/video, use Undo Delete to retrieve it. This feature is available immediately after you delete a picture/video in Review mode (when the Undo Delete option appears). 1 Press 2 Press OK. The deleted picture/video appears. 3 Select Exit to exit the Delete menu. to highlight Undo Delete. Protecting pictures/videos from deletion 1 Press the Review button. 2 Press to find a picture/video.*

*3 Press the Menu button. 4 Press to highlight Protect, then press OK. The Protect icon appears with the protected picture/video. Press the Menu button to exit the menu. CAUTION: Formatting internal memory or an SD or SDHC card deletes all (including protected) pictures/videos. (Formatting internal memory also deletes email addresses and tag names.) 18 www.kodak.com/go/support Working with pictures/videos Using the menu button in Review 1 Press the Review button, then the Menu button. 2 Press to choose a tab: Review to view pictures/videos Edit to edit pictures/videos Setup for other camera settings to highlight a setting, then press OK.*

*3 Press 4 Choose an option, then press OK. Adding sound tags You can add a recorded voice or sound tag (up to 1 minute long) to a picture. NOTE: Only one sound tag can be added to each picture (not to videos). Recording a sound tag 1 Press the Review button, then 2 Press the Menu button, then 3 Press to find a picture. to highlight the Edit tab.*

*to highlight Sound Tag, then press OK. 4 Follow the screen prompts. The sound tag is applied to your picture. Press the Menu button to exit the menu. Playing a sound tag 1 Press the Review button, then to find a picture with the prompt: Press "Down" button to play sound tag.*

*2 Press 3 Press to play the sound tag. to adjust the volume. 19 www.kodak.com/go/support Working with pictures/videos Cropping pictures You can crop a picture so that only the desired portion of the picture remains. (You cannot crop these pictures: panoramic, video action prints, pictures from a video, or pictures that are already cropped.) 1 Press the Review button, then picture. Picture to find a to highlight the Cropped picture 2 Press the Menu button, then*

*Edit tab.*

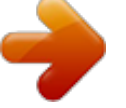

 *3 Press to highlight Crop. Press OK.*

*to move the crop box. Press OK. 4 Press Telephoto (T) to zoom in, or 5 Follow the screen prompts. The picture is cropped, the original saved. (Cropped pictures cannot be cropped again.) Press the Menu button to exit the menu. Using Kodak Perfect Touch technology Kodak Perfect Touch technology helps ensure better, brighter pictures. Perfect Touch is automatically applied to pictures taken in Smart Capture mode. (You cannot apply Perfect Touch to videos, panoramic pictures, pictures that are already enhanced, or pictures taken in Smart Capture mode.) 1 Press the Review button, then 2 Press the Menu button, then to find a picture.*

*to highlight the Edit tab. 3 Press to highlight Perfect Touch tech. Press OK. A preview is shown in a split screen. Press to view other parts of the picture. 4 Press OK. Follow the screen prompts to replace the original picture or to save the enhanced picture as a new one. Press the Menu button to exit the menu. www.kodak.*

*com/go/support 20 Working with pictures/videos Editing videos Making a picture from a video You can choose a single frame from a video, then make a picture suitable for printing. 1 Press the Review button, then 2 Press the Menu button, then Edit tab. Video Picture to find a video. to highlight the 3 Press OK. to highlight Make Picture, then press 4 Press OK to play the video. (Press OK to pause). Press to navigate through video frames. 5 During play or pause, press to make a picture. A picture is created. (The original video is saved.*

*) Press the Menu button to exit the menu. Trimming a video You can delete an unwanted portion from the beginning or end of a video. 1 Press the Review button, then 2 Press the Menu button, then Edit tab. Video Trimmed video to find a video. to highlight the 3 Press to highlight Trim. Press OK. 4 Follow the screen prompts. The video is trimmed. (You can save it as a new video or replace the original.) Press the Menu button to exit the menu.*

*www.kodak.com/go/support 21 Working with pictures/videos Using video bookmarks You can set bookmarks at interesting places in your video, then jump from one bookmark to another. Setting bookmarks 1 Press the Review button, then 2 Press the Menu button, then Edit tab. to find a video.*

*to highlight the 3 Press to highlight Bookmark, then press OK. Highlight Create/Edit, then press OK. 4 Press to add bookmarks. When finished adding up to 9 bookmarks, press . Press the Menu button to exit the menu.*

*to find a video. Using bookmarks 1 Press the Review button, then 2 Press to play the video. To jump to the first bookmark, press and hold for 4 seconds while the video is playing. After you jump to a bookmark, press jump to other bookmarks. to To view all bookmarked video frames, press the Zoom wide angle (W) button. To return to normal view, press the telephoto (T) button. 22 www.kodak.com/go/support Working with pictures/videos Making a video action print From a video, you can make a 4-, 9-, or 16-up picture, suitable for a 4 x 6-inch (10 x 15 cm) print. 1 Press the Review button, then 2 Press the Menu button, then Edit tab.*

*Video to find a video. to highlight the 4-, 9-, or 16-up picture 3 Press to highlight Action Print. Press OK. Choose an option, then press OK: Auto options: The camera includes the first and last frames, then 2, 7, or 14 equally spaced frames. Manual: You choose the first and last frames; the camera chooses 2, 7, or 14 equally spaced frames. Use Bookmarks: Bookmarked frames are used. A 4-, 9-, or 16-up picture is created. If you have less than 4 or 9 bookmarks, equallyspaced video frames are used. Press the Menu button to exit the menu. Running a slide show Use Slide Show to display your pictures/videos on the LCD. Starting the slide show 1 Press the Review button, then the Menu button. 2 Press to highlight Slide Show, then press OK. 3 Press to highlight Begin Show, then*

*press OK. The slide show begins. To interrupt the Slide Show, press OK. www.kodak.com/go/support 23 Working with pictures/videos Changing the slide show display interval You can set the display interval from 360 seconds. 1 On*

*the Slide Show menu, press 2 Select a display interval. To scroll through the seconds quickly, press and hold 3 Press OK. The interval setting remains until you change it. . to highlight Interval, then press OK. Running a continuous slide show loop When you turn on Loop, the slide show is continuously repeated. 1 On the Slide Show menu, press 2 Press to highlight Loop, then press OK. to highlight On, then press OK. 3 Press to highlight Begin Show, then press OK. The slide show repeats until you press OK or battery power is exhausted. Creating a multimedia slide show Multimedia Slide Show lets you create and save a slide show. First, select 2-20 pictures (see page 27).*

*Then: 1 Press the Review button. 2 Press the Menu button. Press press OK. to highlight Multimedia Slide Show, then 3 Press to highlight a choice (Begin Show, Music, Effect, Play Order), then press OK. Begin Show creates a multimedia slide show file. Each picture is displayed once. To interrupt the slide show, press OK. After the slide show plays, you may save or modify it. 24 www.kodak.*

*com/go/support Working with pictures/videos Displaying pictures/videos on a television You can display pictures/videos on a television, computer monitor, or any device equipped with a video input. To connect the camera to a television, use an A/V cable (may be sold separately). For a true HDTV experience on your television, dock your camera on the Kodak EasyShare HDTV dock. Visit www.kodak.*

*com/go/hdtvdock. For high-definition video system requirements, visit www.kodak.com/go/hdsysreq. www.*

*kodak.com/go/support 25 Working with pictures/videos Viewing pictures/videos in different ways Viewing as thumbnails (multi-up) 1 Press the Review button. 2 Press the Wide Angle (W) button to change from single-picture view to multi-up thumbnails. 3 Press Telephoto (T) to return to single-picture view. To select multiple pictures/videos, see page 27. Press the Review button to exit Review. Searching pictures by date, favorites, or other tag If you have many pictures on your camera or card, you can sort them so that only some are visible at a time. You can sort by the date a picture was taken or--if you've tagged pictures with a favorites tag or a tag that you created--you can sort by tag. 1 Press the Review button, then the Menu button. 2 Press 3 Press to highlight Search, then press OK.*

*to highlight the Date, Favorite, or Tag tab, then to select a folder. 4 Press to highlight a folder, then press OK. (If you chose a Month/Year folder, press OK to see the Day folders.) When you are finished choosing tabs and folders, highlight Exit and press OK. 5 To see the results of your search, highlight Save, then press OK. Pictures are displayed in multi-up view. Press to view them. Press the Telephoto (T) button to view the picture full-screen.*

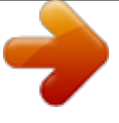

[You're reading an excerpt. Click here to read official KODAK](http://yourpdfguides.com/dref/570020) [EASYSHARE Z1012 IS DIGITAL CAMERA user guide](http://yourpdfguides.com/dref/570020)

<http://yourpdfguides.com/dref/570020>

 *Press the Wide Angle (W) button to return to multi-up view. Search results are kept until you exit Review.*

*Press the Review button to exit Review. For more about tags, see page 41. To select multiple pictures/videos, see page 27. www.kodak.*

*com/go/support 26 Working with pictures/videos Selecting multiple pictures/videos Use the multi-select feature when you have two or more pictures/videos to print or delete. (Multi-select can also be used in Multi-Up mode, page 26.) 1 Press the Review button, then picture/video. to find a Selected pictures 2 Press OK to select pictures/videos. A check mark appears on the picture.*

*You can now print, transfer, or delete the selected pictures. You can press OK a second time to remove a check mark. Copying pictures/videos You can copy pictures/videos from a card to internal memory or from internal memory to a card. NOTE: Before you copy, make sure that a card is inserted in the camera. Copy pictures/videos: 1 Press the Review button, then the Menu button. 2 Press to highlight Copy, then press OK. 3 Press to highlight an option, then press OK. NOTE: Pictures/videos are copied, not moved. To remove pictures/videos from the original location after copying, delete them (see page 17). www.*

*kodak.com/go/support 27 Working with pictures/videos Understanding the review icons Pictures Email tag Protected Favorite tag Review mode Selected picture Print tag/number of prints Picture number Image storage location Perfect Touch tech. Tag Scroll arrows Low battery Videos Email tag Protected Favorite tag Review mode Selected picture Video length Video number Image storage location Tag Scroll arrows Low battery 28 www.kodak.com/go/support 4 Doing more with your camera Using the Menu button to change settings NOTE: Some settings remain until you change them; others remain until you turn off the camera. Some capture modes offer limited settings. Press the Info button for information about camera settings and options. 1 Press the Menu button. 2 Press to highlight a menu tab: Capture for the most common picture-taking settings. Capture + for other picture-taking settings.*

*Setup for other camera settings. to highlight a setting, then press OK. 3 Press 4 Choose an option, then press OK. Press Menu, , , Capture Options and OK to access settings Picture Size (in Smart Capture mode) For more about Smart Capture mode, see page 7. Choose a picture resolution. 10.0 MP: (4:3) 8.9 MP: (3:2) 7.5 MP: (16:9) 5.0 MP: (4:3) 4.*

*5 MP: (3:2) 3.8 MP: (16:9) 3.1 MP: (4:3) 2.8 MP: (3:2) 2.4 MP: (16:9) www.kodak.com/go/support 29 Doing more with your camera Press Menu, , , Capture Options and OK to access settings Picture Size (in all other still capture modes) Choose a picture resolution. @@Standard--medium compression; medium quality, and medium file size. @@compression and gives the highest video quality. (29-min.*

*maximum video. @@(80-min. maximum video.) 320 x 240--lowest quality; smallest file size. (80-min. @@@@Available only in SCN, PASM, and Video modes. @@@@Available only in PASM and Panorama modes. Capture + Options Auto--automatically corrects white balance. Ideal for general picture taking. Daylight--for pictures in natural lighting.*

*Tungsten--corrects the orange cast of household light bulbs. @@Fluorescent--corrects the green cast of fluorescent lighting. Ideal for indoor pictures under fluorescent lighting without flash. Open Shade--for pictures in shade in natural lighting. @@Available only in PASM and Panorama modes. @@Ideal for general picture taking. @@Ideal for backlit subjects. @@Multi-zone--evaluates 5 zones to give an even picture focus. Ideal for general picture taking. Center-zone--evaluates the small area centered in the LCD.*

*Ideal when precise focus of a specific area in the picture is needed. Off +/- 0.3 EV +/- 0.7 EV +/- 1.0 EV See page 38. @@Available only in PASM and Panorama modes. @@Available only in PASM mode. Sharpness Control picture sharpness. @@@@@@Set Tag Assign tag names to pictures/videos. Select tag name(s) before you take pictures or videos.*

*Then, new pictures/ videos are assigned that tag name(s). @@If not, the camera uses internal memory. @@@@Date Stamp Imprint the date on pictures. Image Stabilizer Reduce the chance of blurry pictures. Choose when image stabilization occurs. @@@@Off Quickview On Show a picture/video as soon as it Off is taken. Advanced Digital Zoom Zoom using optical, then digital zoom. Continuous--Zooming is continuous between optical and digital zoom. Pause--Zooming pauses at the optical zoom maximum. To use digital zoom, release then press the Telephoto (T) zoom button.*

*None--Digital zoom is off. Orientation Sensor For pictures--On, On Transfer, Off Orient pictures so that they are For video--On, Off displayed with the correct side up. Camera Sounds Choose sound effects. Sound Volume Theme--applies the same sound effect set to all functions. Individual--choose a sound effect for each function.*

*Off High Medium Low 34 www.kodak.com/go/support Doing more with your camera Press Menu, , , and OK to access settings Date & Time Auto Power Off Choose inactivity time until camera turns off. Setup Options See page 3. The format chosen is used for all date/time features.*

*10 minutes 5 minutes 3 minutes 1 minute Video Out NTSC--used in North America and Japan. Choose the regional setting for PAL--used in Europe and China. connecting to a television or other external device. Language Reset Camera Format See page 3. Reset all camera settings to their defaults. Memory Card--deletes everything on the card; formats the card. CAUTION: Cancel--exits without making a change. Formatting deletes all Internal Memory--deletes everything in internal pictures/videos, memory including email addresses and tag names; formats including those that are the internal memory. protected. About View camera information.*

*www.kodak.com/go/support 35 Doing more with your camera P, A, S, and M modes Use these modes when you want more control over your camera and pictures. Mode When to use Press Jog dial to control Exposure compensation (how much light enters the camera), flash compensation, and ISO speed Aperture, exposure compensation, flash compensation, and ISO speed Shutter speed, exposure compensation, flash compensation, and ISO speed Program mode offers the ease of auto shooting with full access to all menu options. The camera Program automatically sets the shutter speed and aperture (f-stop) based on the scene lighting. Aperture Priority mode controls depth of field (the range of sharpness). The aperture setting Aperture may be affected by optical zoom. Priority Shutter Priority mode prevents blur when your subject is moving. The camera automatically sets the aperture for proper exposure. (To prevent blur, use a tripod for slow shutter speeds.*

*) Manual mode offers the highest level of creative control. (To prevent blur, use a tripod for slow shutter speeds.) Shutter Priority Aperture, shutter speed, flash compensation, and ISO speed Manual Jog dial: 1 Turn to access a setting.*

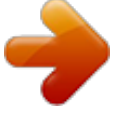

 *2 Press to unlock the setting. 3 Turn to change the setting.*

*4 Press to lock the setting. NOTE: Settings you change in P, A, S, or M modes apply only to pictures taken in those modes. The settings, including Flash, are maintained for P, A, S, and M modes--even when you change modes or turn off the camera. Use Reset Camera (see page 35) to reset P, A, S, or M mode to its default setting. 36 www.*

*kodak.com/go/support Doing more with your camera Changing P, A, S, or M mode settings PASM modes control the aperture (f-number, also known as fstop), shutter speed, exposure compensation, flash compensation, and ISO. Use the Menu button to control all other settings. 1 Turn the Mode dial to P, A, S, or M. 2 Jog dial: Turn to access a setting. Press to unlock the setting. Turn to change the setting. Press to lock the setting. (See page 36.) ISO Flash compensation Exposure compensation Shutter speed Aperture ISO--adjust the camera's sensitivity to light.*

*Higher ISO indicates greater sensitivity. NOTE: A higher ISO may produce unwanted "noise" in a picture. ISO 6400 available only in 3.1 MP and lower picture sizes. Flash Compensation--adjust flash brightness. Exposure Compensation--adjust the exposure. If the picture is too light, decrease the setting; if it's too dark, increase the setting. Shutter speed--control how long the shutter stays open. A shaking hand icon warns of slow shutter speeds. (Use a tripod for slow shutter speeds.*

*) Aperture--(also known as f-stop) control the size of the lens opening, which determines the depth of field. Smaller f-stop numbers indicate a larger lens opening; good for low-light. Larger f-stop numbers indicate a smaller lens opening; keeps the main subject sharp; good for landscapes and well-lit conditions. 37 www.kodak.*

*com/go/support Doing more with your camera Using exposure compensation with exposure bracketing In PASM modes, you can use exposure compensation in conjunction with exposure bracketing to get the best exposure. If the exposure And if the exposure bracketing compensation is set to: interval is set to 0.3 steps: 0.0 +1.0 1.*

*0 (Set the Exposure Bracketing Interval in the Capture + menu.) Then the exposures taken are: 0.3, 0.0, +0.3 +0.7, +1.0, +1.3 1.3, 1.0, 0.*

*7 Using the histogram to view picture brightness Use the histogram to evaluate the distribution of light before or after you take a picture. Optimal exposure is achieved when the peak is in the middle of the histogram. The flash may affect a picture's light and shadow. To turn on the histogram in Capture mode or in Review, press the Info the histogram appears. button until Dark picture Balanced picture Bright picture Using the framing grid to compose a picture The framing grid divides the LCD into thirds--vertically and horizontally. This is helpful if, for example, you want to balance a picture between water, earth, and sky. To turn on/off the framing grid, see page 34. 38 www.kodak.com/go/support Doing more with your camera Sharing your pictures Press the Share button to tag your pictures and videos.*

*When they are transferred to your computer, you can share them. Use the Share button: Any time. (The most recent picture/video taken is then displayed.) After pressing the Review button. Tagging pictures for printing 1 Press the Share button.*

*Press 2 Press to highlight Print to locate a picture. , then press OK.\* 3 Press to select the number of copies (0-99). Optional: You can apply a print quantity to other pictures with the print quantity screen displayed. Press to locate a picture.*

*Press to change the print quantity. Repeat until the desired print quantity is applied to pictures. 4 Press OK. The Print icon appears in the status area. Press the Share button to exit the menu. Printing tagged pictures When you transfer the tagged pictures to your computer, the Kodak EasyShare software print screen opens. For details, click the Help button in EasyShare software. For more information on printing from your computer, printer dock, PictBridge enabled printer, or card, see page 44. NOTE: For the best 4 x 6 in. (10 x 15 cm) prints, set the camera to a 3:2 picture size.*

*www.kodak.com/go/support 39 Doing more with your camera Tagging pictures/videos for email First--create email addresses 1 Press the Share button, then press 2 Press 3 Press to find a picture/video. to highlight Email, then press the OK button. to highlight Add Email, then press the OK button. 4 Use the oncamera keyboard. Highlight a letter, then press OK for each letter. When you're finished, highlight OK and press the OK button. Second--tag pictures/videos on your camera 1 Press 2 Press 3 Press to find a picture/video, the press the Share button. to highlight Email, then press OK.*

*to highlight an email address, then press OK. To assign the same address to other pictures/videos, press to scroll through pictures/videos. When the picture/video you want is displayed, press OK. To send the pictures/videos to more than one address, repeat step 3. Selected addresses are checked. 4 To remove a selection, highlight a checked address and press OK. To remove all email selections, highlight Clear All. 5 Press to highlight Exit, then press OK. The Email icon appears in the status area. Press the Share button to exit the menu.*

*Third--transfer and email When you transfer these pictures/videos to your computer, EasyShare software prompts you to send them. For details, see Help in EasyShare software. 40 www.kodak.com/go/support Doing more with your camera Tagging pictures/videos with tags that you create Use the Tag feature to create tag names and assign them to pictures/videos. 1 Press the Review button, then find a picture/video. 2 Press the Menu button. 3 Press to highlight Tag, then press OK. NOTE: To add a tag name, use the Add Tag option, then use the on-camera keyboard. 4 Press to highlight a Tag name, then press OK.*

*To tag other pictures, press to scroll through pictures/videos. When the picture/video you want is displayed, press OK. 5 Press to highlight Exit, then press OK. The tag name appears with the picture. A plus (+) means the picture has more than one tag. When you transfer the tagged pictures/videos to your computer, EasyShare software opens and categorizes your pictures/videos with the appropriate tags. Pre-tagging Use the Set Tag feature to pre-select tag names before you take pictures/videos. Then, all the pictures/videos you take are tagged with those tag names. When Set Tag is in use, the tag appears while you are taking pictures/videos. Tagging pictures/videos as favorites Tag pictures as favorites 1 Press the Review button.*

*Press to find a picture. 2 Press the Menu button, highlight Favorite, then press OK. The Favorite icon appears in the status area. To remove the tag, press OK again. View favorites on your camera 1 Press the Review button, then the Menu button.*

*2 Choose Search, then Favorites. www.kodak.com/go/support 41 5 Transferring and printing pictures CAUTION: Install EasyShare software before connecting the camera to the computer.*

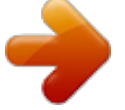

 *Failure to do so may cause the software to load incorrectly.*

*Installing the software 1 Close all software applications that are open on your computer (including anti-virus software). 2 Place the EasyShare software CD into the CD-ROM drive. 3 Load the software: Windows OS--if the install window does not appear, choose Run from the Start menu and type d:\setup.exe where d is the drive letter that contains the CD. Mac OS X--double-click the CD icon on the desktop, then click the Install icon. 4 Follow the on-screen instructions to install the software. NOTE: When prompted, register your camera and software. To register later, see www.kodak.com/go/register.*

*5 If prompted, restart the computer. If you turned off anti-virus software, turn it back on. See the anti-virus software manual for details. For software help, click the Help button in EasyShare software. 42 www.kodak.com/go/support Transferring and printing pictures Transferring pictures with the USB cable 1 Turn off the camera. 2 Connect the USB cable (U-8). 3 Turn on the camera. Kodak EasyShare software opens on your computer and prompts you through the transfer process.*

*NOTE: Visit www.kodak.com/go/howto for an online tutorial on connecting. Also available for transferring You can also use Kodak EasyShare docks to transfer your pictures and videos. Visit www.*

*kodak.com/go/z1012accessories. www.kodak.com/go/support 43 Transferring and printing pictures Printing pictures Direct printing with an EasyShare all-inone printer Your camera is compatible with PictBridge technology, so you can print directly to PictBridge enabled printers.*

*You need: Camera with fully charged batteries PictBridge enabled printer USB cable (may be sold separately) Connecting the camera to an EasyShare all-inone printer 1 Turn off the camera and printer. 2 Connect the appropriate USB cable from the camera to the printer. (See your printer user guide or visit www.kodak.com/go/z1012accessories.) Printing from an EasyShare all-in-one printer 1 Turn on the printer. Turn on the camera. The PictBridge logo is displayed, followed by the current picture and menu. (If no pictures are found, a message is displayed.) If the menu interface turns off, press any button to redisplay it.*

*2 Press to choose a printing option, then press OK. to choose a picture. Choose the number of copies. Current Picture--Press Print Tagged--If your printer is capable, print pictures that you tagged for printing and choose a print size. Index Print--Print thumbnails of all pictures. This option requires one or more sheets of paper. If the printer is capable, choose a print size. All Pictures--Print all pictures in internal memory or on a card. Choose the number of copies. Image Storage--Access internal memory or card.*

*NOTE: During direct printing, pictures are not permanently transferred or saved to the computer or printer. 44 www.kodak.com/go/support Transferring and printing pictures Disconnecting the camera from an EasyShare all-in-one printer 1 Turn off the camera and printer. 2 Disconnect the USB cable from the camera and the printer.*

*Using a printer that is not PictBridge enabled For details on printing pictures from your computer, click Help in EasyShare software. Printing with a Kodak EasyShare printer dock Dock your camera to the Kodak EasyShare printer dock and print directly--with or without a computer. Purchase this and other accessories at a dealer of Kodak products or visit www.kodak.com/go/z1012accessories.*

*To see which EasyShare printer docks are compatible with your camera, visit www.kodak.com/go/dockcompatibility. Ordering prints online Kodak Gallery (www.kodakgallery.com) is one of the many online print services offered in the Kodak EasyShare software. You can easily: Upload your pictures. Edit, enhance, and add borders to your pictures. Store pictures, and share them with family and friends. Order high-quality prints, photo greeting cards, frames, and albums--and have them delivered to your door.*

*Printing from an optional SD/SDHC card Automatically print print-tagged pictures when you insert your card into a printer with an SD/SDHC card slot. See your printer user guide for details. Make prints at an SD/SDHC card-capable Kodak picture maker/picture kiosk. (Contact a location prior to visiting. See www.kodak.com/go/picturemaker.) Take the card to your local photo retailer for professional printing. 45 www.kodak.*

*com/go/support 6 If Troubleshooting For step-by-step product support, visit www.kodak.com/go/z1012support and select Interactive Troubleshooting & Repairs. Camera problems Try one or more of the following Install new batteries (see page 1). Charge rechargeable batteries.*

*Remove the battery, then reinsert or replace it. If the camera still does Camera does not turn on. Camera does not turn off. not function, visit www.kodak. com/go/z1012support and select Interactive Troubleshooting & Repairs. Pictures remaining The camera is operating normally. Continue taking pictures. number does not decrease after taking a picture. Stored pictures are Retake pictures. Do not insert or remove a card when the camera is on. Keep rechargeable batteries charged. corrupted. Transfer the pictures to the computer (see page 43), then format the card or internal memory (see page 35). Caution: Formatting a card deletes all pictures and videos, including protected files.*

*In Review mode, Check the image storage location setting (see page 33). you do not see a picture (or the expected picture) on the LCD screen. 46 www.kodak.com/go/support Troubleshooting If Try one or more of the following In Review mode, a Transfer the picture to the computer (see page 43), then format the card or internal memory (see page 35). blue or black screen is displayed Caution: Formatting a card deletes all pictures and videos, including protected files. instead of a picture. Slide show does Adjust the camera Video Out setting (NTSC or PAL, see page 35). not run on external See the external device's user's guide. video device.*

*Picture is too light. Add more distance between the camera and the subject. Decrease Exposure Compensation (see page 36). Picture is not clear. Clean the lens (see page 57).*

*Make sure your camera is not in Close-up mode. Press the shutter button halfway to focus and set exposure. When the framing marks turn green, press the Shutter button completely down. Place the camera on a flat, steady surface or use a tripod. Picture is too dark.*

*Turn on the flash (see page 10). Move within flash range (see page 10). Use Fill flash (see page 10) or change your position so light is not behind the subject. Increase Exposure Compensation (see page 36). Camera does not recognize SD/SDHC card. Purchase a certified SD/SDHC card. Format the card (see page 35). Caution: Formatting a card deletes all pictures and videos, including protected files. Insert a card into the slot, then push to seat (see page 4). Camera freezes up Turn the camera off, then back on.*

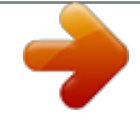

 *Make sure the camera is turned off before inserting or removing a card. when a card is inserted or removed. www.kodak.com/go/support 47 Troubleshooting If Try one or more of the following Memory card full. Insert a new card (see page 4), transfer pictures to the computer (see page 43), or delete pictures (see page 17). Memory card and Transfer pictures to the computer (see page 43), then format the card or internal memory (see page 35). internal memory full. Caution: Formatting a card deletes all pictures and videos, including protected files. Camera/computer communications If Try one or more of the following The computer does Turn on the camera (see page 3).*

*not communicate Install new batteries (see page 1) or charge rechargeable batteries. with the camera. Connect cable to camera and computer port (see page 43). Install the software (see page 42). Disconnect the USB cable.*

*Close all open applications. Re-install the software (see page 42). Disconnect camera from the computer. Close all software applications, reconnect camera. Cannot transfer Disconnect USB cable.*

*(If using camera dock or printer dock, disconnect cable and remove camera from dock). Close all open pictures. applications. Re-install the software (see page 42). (The Add New Disconnect the USB cable. Close all open applications. Re-install the Hardware Wizard software (see page 42). cannot locate drivers.) LCD messages If No images to display Try one or more of the following Change image storage location setting (see page 33). 48 www.*

*kodak.com/go/support Troubleshooting If Memory card requires formatting Memory card cannot be read (Please format memory card or insert another card) Internal memory requires formatting Internal memory cannot be read (Please format internal memory) Memory card is unusable (Insert new memory card) Try one or more of the following Insert a new card (see page 4) or format the card (see page 35). Caution: Formatting a card deletes all pictures and videos, including protected files. Format the internal memory (see page 35). Caution: Formatting deletes all pictures and videos, including protected files.*

*(Formatting internal memory also deletes email addresses, and tag names. To restore them, see the Kodak EasyShare software Help.) Insert a new card (see page 4) or format the card (see page 35). Caution: Formatting a card deletes all pictures and videos, including protected files. If the message reappears, visit www.*

*kodak.com/go/z1012support and select Interactive Troubleshooting & Repairs. delete it (page 17). High camera temperature. (Camera will be turned off. ) Leave the camera off for ten minutes, then turn it back on. Unrecognized file format Camera error #XXXX. See user's guide. Transfer the picture to the computer (see page 43), or Turn camera off, then back on. If the message reappears, visit www.*

*kodak.com/go/z1012support and select Interactive Troubleshooting & Repairs. www.kodak.com/go/support 49 7 Camera Getting help Helpful links Email, write, or phone customer support www.kodak.com/go/contact Get support for your product (FAQs, arrange for www.kodak.com/go/z1012support repairs, troubleshooting information, etc.) Purchase camera accessories (camera docks, printer docks, lenses, cards, etc.*

*) Download the latest camera firmware and software See online demonstrations of your camera www.kodak.com/go/z1012accessories www.kodak.com/go/z1012downloads www.kodak.com/go/howto Software Get information on EasyShare software www.kodak.com/go/easysharesw (or click the Help button in EasyShare software) Get help with the Windows operating system and www.kodak.*

*com/go/pcbasics working with digital pictures Other Get support for other cameras, software, accessories www.kodak.com/go/support Get information on Kodak EasyShare printer docks Get information on Kodak inkjet products Optimize your printer for truer, more vibrant colors Register your camera www.kodak.com/go/printerdocks www.*

*kodak.com/go/inkjet www.kodak.com/go/onetouch www.kodak.*

*com/go/register 50 www.kodak.com/go/support Getting help NOTE: If you have questions concerning this product, you may speak with Kodak customer support. Australia Austria Belgium Brazil Canada China Denmark Finland France Germany Greece Hong Kong Hungary India Ireland Italy Japan Korea 1800 267 588 0179 567 357 02 713 14 45 0800 891 42 13 1 800 465 6325 800 820 6027 3 848 71 30 0800 1 17056 01 55 1740 77 069 5007 0035 00800 44140775 800 901 514 06 80 456 325 91 80 41374555 (toll free 000800 440 1227) 01 407 3054 02 696 33452 03 5540 9002 080 708 5600 Netherlands New Zealand Norway Philippines Poland Portugal Russia Singapore Slovakia Spain Sweden Switzerland Taiwan Thailand Turkey United Kingdom United States 020 346 9372 0800 880 120 23 16 21 33 1 800 1 888 9600 00800 4411625 021 415 4125 8 495 929 9166 800 6363 036 00 800 56325000 91 749 76 53 08 587 704 21 044 838 53 51 0800 096 868 001 800 631 0017 00800 448827073 0870 243 0270 1 800 235 6325 Czech Republic 00 800 56325000 International Toll Line +44 131 458 6714 International Toll Fax +44 131 458 6962 www.kodak.com/go/support 51 8 Appendix Camera specifications For more specifications, visit www.kodak.com/go/z1012support. CCD--1/2.33-type Effective Pixels--3672 x 2748 (10.*

*1 MP) Lens--12X optical zoom lens, 33396 mm (35 mm equivalent); f/2.8f/4.8 Image stabilizer--Optical Digital zoom--5.0X continuous Combined zoom--60X Shutter speed--1/301/3200 sec. in Smart Capture; 161/1000 sec. in PASM Electronic viewfinder--202 K dots; 100% field of view Color display--6.4 cm (2.5 in) color hybrid LCD; 230 K dots; 30 fps External storage--Optional SD/SDHC Card the SD Card Association.) . (The SD logo is a trademark of Internal storage--32 MB (21 MB available for image storage.*

*1 MB equals one million bytes.) Focus system--TTL-AF (through-the-lens auto focus); Multi-zone AF, and Center-zone AF; Working range in Smart Capture mode: 12 cm (4.7 in.)infinity @ wide 60 cm (23.6 in.*

*)infinity @ telephoto 52 www.kodak.com/go/support Appendix ISO speed--Smart Capture mode: Auto (643200) PASM modes: Auto, 64, 100, 200, 400, 800, 1600, 3200, 6400 (ISO 6400 available only in 3.1 MP and lower picture size.) Exposure metering--TTL-AE; Multi-pattern, Center-weighted, Spot Exposure compensation--+/-2.*

*0 EV with 1/3 EV steps Exposure bracketing--3 images with selectable +/- 0.3 EV steps White balance--Auto, Daylight, Tungsten, Fluorescent, Open Shade Electronic flash--Auto flash; Guide no. 11 @ ISO 100; working range in Smart Capture mode: 7.6 m (25 ft) @ wide; 4.4 m (14.4 ft) @ telephoto Flash modes--Auto, Fill, Red-eye, Off Capture modes--Smart Capture, High ISO, Sport, Program, Aperture, Shutter, Manual, Panorama, SCN modes, Video Drive modes--Single shot, first burst, last burst, self-timer (10-second, 2-shot, and 2-second) File format--Still: JPEG/EXIF 2.21; Video: QuickTime, MPEG-4 Color modes--High Color, Natural Color, Low Color, Black & White, Sepia Sharpness--High, Normal, Low Video size--HDV (1280 x 720 @ 30 fps); VGA (640 x 480 @30 fps); QVGA (320 x 240 @30 fps) Video output--NTSC or PAL selectable Power--AA lithium (non-rechargeable; not alkaline); 1 Kodak lithium digital camera battery CRV3 (non-rechargeable); 1 Kodak Li-Ion rechargeable digital camera battery KLIC-8000; 3V AC adapter; Kodak EasyShare docks*

*Burst mode--Maximum 3 pictures @ 1.*

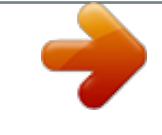

*6 fps; Auto Exposure, Auto Focus, Auto White Balance executed for first shot only Self-timer--2 seconds, 10 seconds, or 2-shot www.kodak.com/go/support 53 Appendix Output image size-- Smart Capture Mode 10.*

*0 MP (4:3): 3648 x 2736 pixels 8.9 MP (3:2): 3648 x 2432 pixels 7.5 MP (16:9): 3648 x 2064 pixels 5.0 MP (4:3): 2592 x 1944 pixels 4.5 MP (3:2): 2592 x 1728 pixels 3.8 MP (16:9): 2592 x 1456 pixels 3.1 MP (4:3): 2048 x 1536 pixels 2.8 MP (3:2): 2048 x 1360 pixels 2.4 MP (16:9): 2048 x 1152 pixels Other Modes 10.0 MP (4:3): 3648 x 2736 pixels 8.*

*9 MP (3:2): 3648 x 2432 pixels 7.5 MP (16:9): 3648 x 2052 pixels 5.0 MP (4:3): 2592 x 1944 pixels 3.1 MP (4:3): 2048 x 1536 pixels 2.2 MP (3:2): 1800 x 1200 pixels 2.*

*1 MP (16:9): 1920 x 1080 pixels 1.2 MP (4:3): 1280 x 960 pixels Communication with computer--USB 2.0 high speed (PIMA 15740 protocol) via USB cable model U-8; USB 2.0 full speed (PIMA 15740 protocol) via compatible EasyShare dock PictBridge compatibility--Yes Auto power off--Selectable 1, 3, 5, 10 minutes Microphone--Yes Speaker--Yes Sound tag--Yes Date stamp--Yes Tripod mount--1/4 inch Size--108.5 x 74.*

*2 x 76.6 mm (4.3 x 2.9 x 3.0 in.) @ power off Weight--325 g (11.5 oz) without battery or card Operating temperature--32-104°F (0-40°C) 54*

*www.kodak.com/go/support Appendix Storage capacities The LCD displays the number of pictures (or minutes/seconds of video) remaining. For average SD card capacities, visit www.*

*kodak.com/go/SDcapacities. Actual storage capacity varies depending on subject composition, card size, and other factors. You may be able to store more or fewer pictures and videos. Upgrading your software and firmware Download the latest versions of the software included on the Kodak EasyShare software CD and the camera firmware (the software that runs on the camera). See www.kodak.com/go/z1012downloads. Important safety instructions CAUTION: Do not disassemble this product; there are no user-serviceable parts inside. Refer servicing to qualified service personnel.*

*Kodak AC adapters and battery chargers are intended for indoor use only. The use of controls, adjustments, or procedures other than those specified herein may result in exposure to shock and/or electrical or mechanical hazards. If the LCD breaks, do not touch the glass or liquid. Contact Kodak customer support. The use of an accessory that is not recommended by Kodak may cause fire, electric shock, or injury.*

*For approved accessories, visit www.kodak.com/go/accessories. Use only a USB-certified computer equipped with a current-limiting motherboard. Contact your computer manufacturer if you have questions.*

*If using this product in an airplane, observe all instructions of the airline. When removing the battery, allow it to cool; it may be hot. Follow all warnings and instructions supplied by the battery manufacturer. Use only batteries approved for this product to avoid risk of explosion. 55 www.kodak.com/go/support Appendix Keep batteries out of the reach of children. Do not allow batteries to touch metal objects, including coins. Otherwise, a battery may short circuit, discharge energy, become hot, or leak. Do not disassemble, install backward, or expose batteries to liquid, moisture, fire, or extreme temperature.*

*Remove the battery when the product is stored for an extended period of time. In the unlikely event that battery fluid leaks inside the product, contact Kodak customer support. In the unlikely event that battery fluid leaks onto your skin, wash immediately with water and contact your local health provider. For additional health-related information, contact your local Kodak customer support. Dispose of batteries according to regulations. Visit www.kodak.com/go/kes. Do not charge non-rechargeable batteries. For more information on batteries, see www.*

*kodak.com/go/batterytypes. Battery life CRV3 lithium battery: 350450 pictures AA (2) lithium batteries: 200300 pictures KLIC-8000 rechargeable digital camera battery (per charge): 200300 pictures Battery life per CIPA testing method using 128 MB SD card. Approximate number of pictures in Smart Capture mode. Actual life may vary based on usage.*

*Extending battery life Use power-saving features. Limit activities that quickly deplete battery power (reviewing pictures on the camera, excessive use of the flash). Dirt on the battery contacts can affect battery life. Wipe the contacts with a clean, dry cloth before loading batteries in the camera. www. kodak.com/go/support 56 Appendix Battery performance is reduced at temperatures below 41° F (5° C). When using your camera in cold weather, carry spare batteries and keep them warm. Do not discard cold batteries that do not work; when they return to room temperature, they may be usable. Care and maintenance If you suspect water has gotten inside the camera, remove the battery and card. Allow all components to air-dry for at least 24 hours before using the camera. Blow gently on the lens or LCD to remove dust and dirt. Wipe gently with a soft, lint-free cloth or an untreated lens-cleaning tissue. Do not use cleaning solutions unless designed specifically for camera lenses. Do not allow chemicals, such as suntan lotion, to contact painted surfaces.*

*Service agreements may be available in your country. Contact a dealer of Kodak products for more information. For digital camera disposal or recycling information, contact your local authorities. In the US, visit the Electronics Industry Alliance Web site at www.eiae.org or the Kodak Web site at www.kodak.com/go/z1012support. Limited warranty Kodak warrants Kodak consumer electronic products and accessories ("Products"), excluding batteries, to be free from malfunctions and defects in both materials and workmanship for one year from the date of purchase. Retain the original dated sales receipt. Proof of the date of purchase is required with any request for warranty repair. Limited warranty coverage Warranty service is only available from within the country where the Products were originally purchased. You may be required to ship Products, at your expense, to the authorized service facility for the country where the Products were purchased. Kodak will repair or replace Products if they fail to function properly during the warranty period, subject to any conditions and/or limitations stated herein. Warranty service will include all labor as well as any necessary adjustments and/or replacement parts. www.kodak.com/go/support 57 Appendix If Kodak is unable to repair or replace a Product, Kodak will, at its option, refund the purchase price paid for the Product provided the Product has been returned to Kodak along with proof of the purchase price paid. Repair, replacement, or refund of the purchase price are the sole remedies under the warranty. If replacement parts are used in making repairs, those parts may be remanufactured, or may contain*

*remanufactured materials.*

*@@@@@@@@Kodak makes no other express or implied warranty for this product, and disclaims the implied warranties of merchantability and fitness for a particular purpose.*

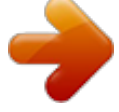

 *In the event that the exclusion of any implied warranty is ineffective under the law, the duration of the implied warranty will be one year from the purchase date or such longer period as required by law. The option of repair, replacement, or refund is Kodak's only obligation. Kodak will not be responsible for any special, consequential or incidental damages resulting from the sale, purchase, or use of this product regardless of the cause. Liability for any special, consequential or incidental damages (including but not limited to loss of revenue or profit, downtime costs, loss of the use of the equipment, cost of substitute equipment, facilities or services, or claims of your customers for such damages resulting from the purchase use or failure of the Product), regardless of cause or for breach of any written or implied warranty is expressly disclaimed. 58 www.kodak.com/go/support Appendix Your rights Some states or jurisdictions do not allow exclusion or limitation of incidental or consequential damages, so the above limitation or exclusion may not apply to you. Some states or jurisdictions do not allow limitations on how long an implied warranty lasts, so the above limitation may not apply to you. This warranty gives you specific rights, and you may have other rights which vary from state to state or by jurisdiction.*

*Outside the United States and Canada In countries other than the United States and Canada, the terms and conditions of this warranty may be different. Unless a specific Kodak warranty is communicated to the purchaser in writing by a Kodak company, no warranty or liability exists beyond any minimum requirements imposed by law, even though defect, damage, or loss may be by negligence or other act. Regulatory compliance FCC compliance and advisory Kodak EasyShare Z1012 IS digital camera This equipment has been tested and found to comply with the limits for a Class B digital device, pursuant to Part 15 of the FCC Rules. These limits are designed to provide reasonable protection against harmful interference in a residential installation. This equipment generates, uses, and can radiate radio frequency energy and, if not installed or used in accordance with the instructions, may cause harmful interference to radio communications. However, there is no guarantee that interference will not occur in a particular installation. If this equipment does cause harmful*

*interference to radio or television reception, which can be determined by turning the equipment off and on, the user is encouraged to try to correct the interference by one or more of the following measures: 1) reorient or relocate the receiving antenna; 2) increase the separation between the equipment and the receiver; 3) connect the equipment to an outlet on a circuit different from that to which the receiver is connected; 4) consult the dealer or an experienced radio/TV www.kodak.com/go/support 59 Appendix technician for additional suggestions. Any changes or modifications not expressly approved by the party responsible for compliance could void the user's authority to operate the equipment.*

*Where shielded interface cables have been provided with the product or specified additional components or accessories elsewhere defined to be used with the installation of the product, they must be used in order to ensure compliance with FCC regulation. Australian C-Tick N137 Canadian DOC statement DOC Class B Compliance--This Class B digital apparatus complies with Canadian ICES-003. Observation des normes-Classe B--Cet appareil numérique de la classe B est conforme à la norme NMB-003 du Canada. FCC and Industry Canada This device complies with Industry Canada RSS-210 and FCC Rules. Operation is subject to the following two conditions: (1) this device may not cause harmful interference, and (2) this device must accept any interference received, including interference that may cause undesired operation.*

*TUV certification Contact: Kodak GmbH Hedelfingerstrasse 60 70327 Stuttgart Telephone: 069 500 700 35 60 www.kodak.com/go/support Appendix Waste Electrical and Electronic Equipment labeling EU: It is the final user's responsibility to discard this equipment into an approved, segregated collection scheme to enable its suitable treatment/disposal and to improve human/environmental protection. For more information, see your retailer, local authority, or www.kodak.*

*com/go/recycle. (Product weight: 325 g.) Korean Class B ITE VCCI Class B ITE China RoHS www.kodak.com/go/support 61 Appendix Russian GOST-R Eastman Kodak Company Rochester, NY 14650 AIO-40 MPEG-4 Use of this product in any manner that complies with the MPEG-4 visual standard is prohibited, except for use by a consumer engaging in personal and non-commercial activities. 62 www.kodak.com/go/support Index A A/V out, 25 about picture, video, 17 about this camera, 35 accessories, 43 battery, 56 buying, 50 printer dock, 45 SD/SDHC card, 4 advanced digital zoom, 34 AF control, 31 aperture priority, 36 appendix, 52 auto enhancement, 20 flash, 10 focus framing marks, 6 B backlight, 8 battery life, 56 loading, 1 beach, 8 bookmarks, 22 burst, using, 13 button burst, 13 delete, ii EVF/LCD, ii flash, 10 info, ii www.kodak.com/go/support 1 menu, ii review, ii, 16 share, ii zoom, ii, 9 C cable audio/video, 25 USB, 43 camera sounds, 34 candle light, 8 capture frame grid, 34 caring for your camera, 57 clock, setting, 3 color mode, 30 compatibility, dock, 45 compression, 30 continuous AF, 31 copy pictures card to memory, 27 memory to card, 27 to computer, 42 cropping pictures, 20 customer support, 50, 51 D date setting, 3 date stamp, 34 DC-in, ii delete button, ii deleting pictures/video, 17 63 Index protecting pictures, videos, 18 digital zoom, using, 9 displaying slide show, 23 disposal, recycling, 57, 61 dock connector, ii dock compatibility, 45 doing more with your camera, 29 download pictures, 42 E EasyShare software, installing, 42 emailing pictures, videos, 40 error messages, 49 EVF (electronic viewfinder), ii EVF/LCD button, ii exposure bracketing interval, 32 compensation, 36 metering, 32 external video device viewing pictures, videos, 25 F favorites tagging, 41 filter pictures, videos, 26 fireworks, 8 firmware, upgrading, 55 flash settings, 10 flower, 8 focus framing marks, 6 64 zone, 32 focus mode infinity, 11 macro, 11 format, card or internal memory, 35 framing grid, 38 G grid, framing, 38 guidelines, battery, 56 H HDTV dock (for TV), 25 format, 30 help, 46 web links, 50 high ISO, 7 histogram, 38 I icons mode dial, 7 picture-taking, 15 review, 28 image stabilizer, 34 image storage, 33 info button, ii information about pictures, videos, 17 installing batteries, 1 SD/SDHC card, 4 software, 42 internal memory, storage capacity, 55 www.*

*kodak.com/go/support Index K Kodak EasyShare software installing, 42 upgrading, 55 Kodak Perfect Touch technology, 20 Kodak web sites, 50 L landscape, 8 LCD, ii brightness, 33 reviewing pictures, 16 reviewing videos, 16 lens, cleaning, 57 loading batteries, 1 SD/SDHC card, 4 software, 42 M Macintosh computers, installing software on, 42 magnify picture, 16 maintenance, camera, 57 make picture from video, 21 manner/museum, 8 manual, 36 memory inserting card, 4 storage capacity, 55 menu button, ii mode dial, 7 modes aperture priority, 36 www.*